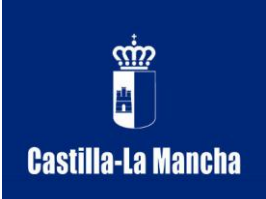

**Consejería de Educación y Ciencia C.P.M. "Tomás de Torrejón y Velasco"** C/ Zapateros, 25 CP: 02.005 Albacete Tfno.: 967523340 FAX: 967212006 e-mail: info@torrejonyvelasco.com http://www.torrejonyvelasco.com/

## **Instrucciones para utilizar el Grabador de DVD**

**I. Subir el diferencial "CTV"** del cuadro de luces que se encuentra en la pared.

**II. Encender** el interruptor rojo que está situado en la base de enchufes que se encuentra entre la mesa de mezclas y el ordenador.

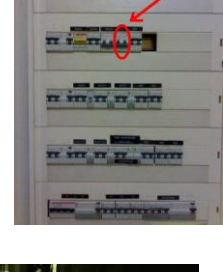

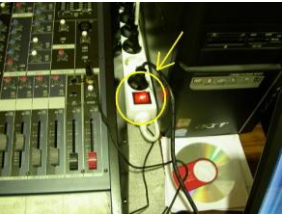

**III. Encender la televisión y después el grabador de DVD de la marca Samsung** (1er aparato negro, justo debajo de la TV) con el botón situado en el lado izquierdo del aparato.

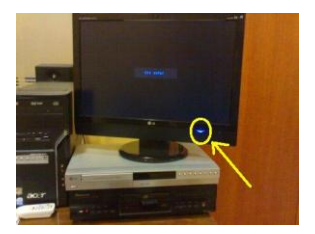

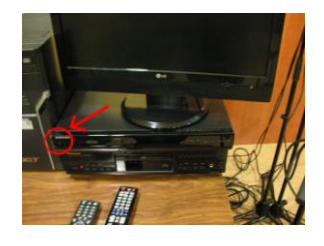

**IV. Abrir la bandeja**, introducir el DVD virgen y cerrar la bandeja.

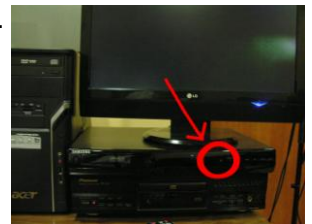

**V.** Presionad el botón **REC,** para comenzar a grabar, una vez haya finalizado lo que queréis grabar presionad **STOP**.

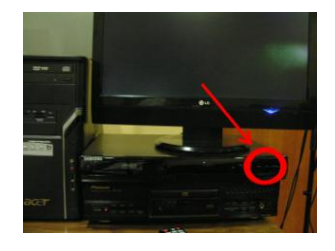

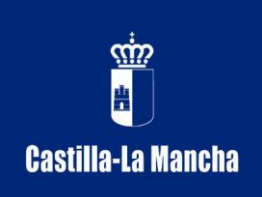

**Consejería de Educación y Ciencia C.P.M. "Tomás de Torrejón y Velasco"** C/ Zapateros, 25 CP: 02.005 Albacete Tfno.: 967523340 FAX: 967212006 e-mail: info@torrejonyvelasco.com http://www.torrejonyvelasco.com/

En este punto, ya se ha grabado en el DVD. A partir de ahora las instrucciones que siguen son para "finalizar" el disco, y así poder visualizarlo en cualquier otro aparato reproductor.

**VI.** Pulsad la tecla "Menú" que está en el mando a distancia, en la zona central.

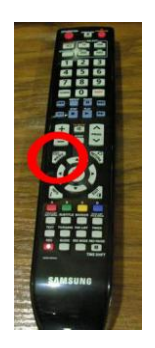

Entonces aparecerá la siguiente pantalla:

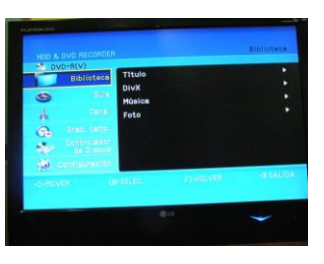

**VII.** Con las flechas que están en disposición circular en la parte central del mando, bajad hacia abajo hasta que quede seleccionado "controlador de discos", y entonces le daremos a "OK" en el mando, situado entre las flechas de selección.

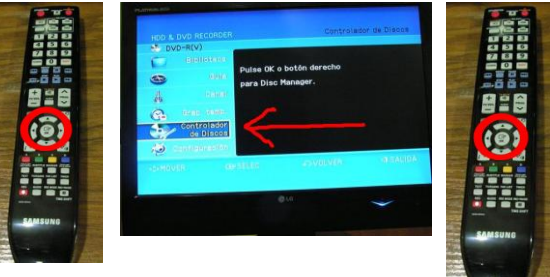

**VIII.** Accederemos a un nuevo menú, donde ayudándonos de las flechas deberemos seleccionar "Finalizar" y darle a "OK" en el mando.

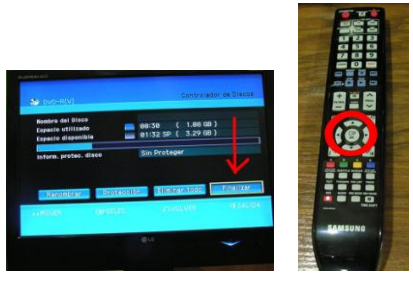

**IX.** Nos preguntará de nuevo si deseamos finalizar el disco, entonces seleccionamos "SI" y le damos a "OK" en el mando.

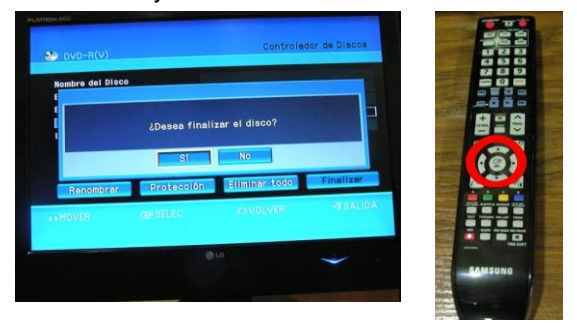

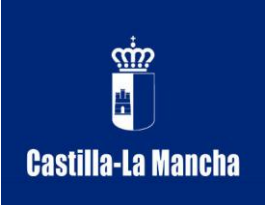

**Consejería de Educación y Ciencia C.P.M. "Tomás de Torrejón y Velasco"** C/ Zapateros, 25 CP: 02.005 Albacete Tfno.: 967523340 FAX: 967212006 e-mail: info@torrejonyvelasco.com http://www.torrejonyvelasco.com/

**X.** Volverá a preguntar: "El disco se finalizará ¿Desea continuar?", igualmente seleccionamos "SI" y le damos a "OK" en el mando.

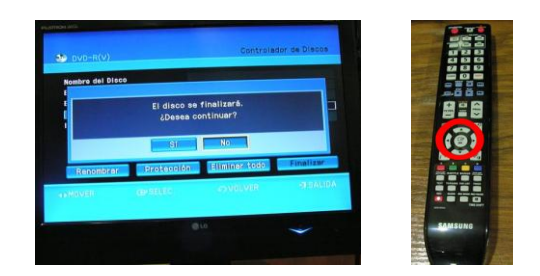

**XI.** Aparecerá el progreso (%) de finalización del DVD, que lo realizará muy rápido, aproximadamente 1 o 2 minutos.

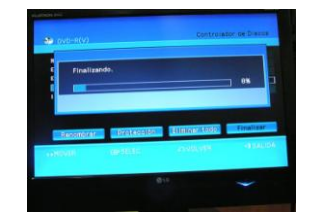

Tras esto saldrá una pantalla advirtiendo que el DVD ya está finalizado.

A partir de ahora, procederemos a extraer el DVD y apagar los aparatos.

## **XII. Apagar el grabador de DVD y la televisión.**

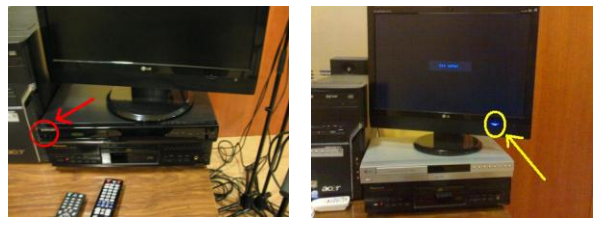

**XIII. Apagar** el interruptor rojo que está situado en la base de enchufes que se encuentra entre la mesa de mezclas y le ordenador.

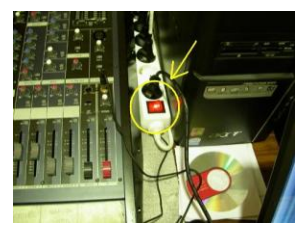

**XIV. Bajar el diferencial "CTV"** del cuadro de luces que se encuentra en la pared.

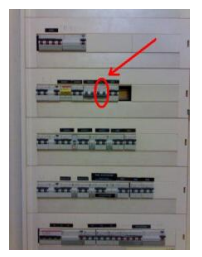

## **NOTA:**

1. Si tienes problemas en alguno de estos pasos, consulta a las personas responsables del equipo.